### **API Interkassa**

## **Порядок подключения**

После регистрации зайти на страницу<https://secure.onpay.ru/merchants/edit>и произвести Настройки API IN, в процессе чего обязательно указать тип API - Interkassa. Следует обратить внимание на то, что если Вы принимаете уведомления по API, то Вам следует скопировать Ваш ik status url с формы запроса о платеже и указать Метод отправки запросов в API в соответствии с ik\_status\_method; эти поля можно удалять с формы запроса о платеже так как они будут игнорироваться при получении формы сервисом Onpay, а их значения будут браться из тех, что Вы укажете на [https://secure.onpay.ru/merchants/edit.](https://secure.onpay.ru/merchants/edit) Пример: если нужны уведомления - скопировать value (без кавычек):

```
<sub>pre</sub></sub>
<input type="hidden" value="http://name_of_my_site.com/status_url"
name="ik_status_url">
<input type="hidden" value="GET" name="ik_status_method">
</pre>
```
#### **Форма уведомления о платеже**

Пусть, например, до перехода на Onpay.ru Ваша форма выглядела так:

```
<sub>pre</sub></sub>
<form target="_top" name="payment" method="post"
action="http://www.interkassa.com/lib/payment.php">
   <input type="hidden" value="64C18529-4B94-0B5D-7405-F2752F2B716C"
name="ik_shop_id">
   <input type="text" value="10.04" name="ik_payment_amount">
   <input type="hidden" value="84" name="ik_payment_id">
   <input type="text" value="iPod 80Gb черный" name="ik_payment_desc">
   <input type="hidden" value="webmoneyz" name="ik_paysystem_alias">
   <input type="text" value="email: mail@mail.com, tel: +9991114466"
name="ik_baggage_fields">
   <input type="hidden" value="http://name_of_my_site.com/interkassa/success"
name="ik success url">
   <input type="hidden" value="GET" name="ik_success_method">
   <input type="hidden" value="http://name_of_my_site.com/fail"
name="ik_fail_url">
   <input type="hidden" value="GET" name="ik_fail_method">
   <input type="hidden" value="http://name_of_my_site.com/"
name="ik_status_url">
   <input type="hidden" value="GET" name="ik_status_method">
   <input type="hidden" value="1" name="ik_fees_payer">
   <input type="submit" value="Оплатить" name="process">
 </form>
```

```
</pre>
```
И пусть Ваш логин в системе Onpay - my\_login Тогда значение атрибута action тега <form> необходимо изменить на <https://secure.onpay.ru/pay/><Ваш логин>, т. е. тег должен выглядеть:

```
<pre>
  <form target="_top" name="payment" method="post"
action="https://secure.onpay.ru/pay/my_login">
</pre>
```
# **Поля формы**

Далее приведена таблица с замечаниями о полях формы:

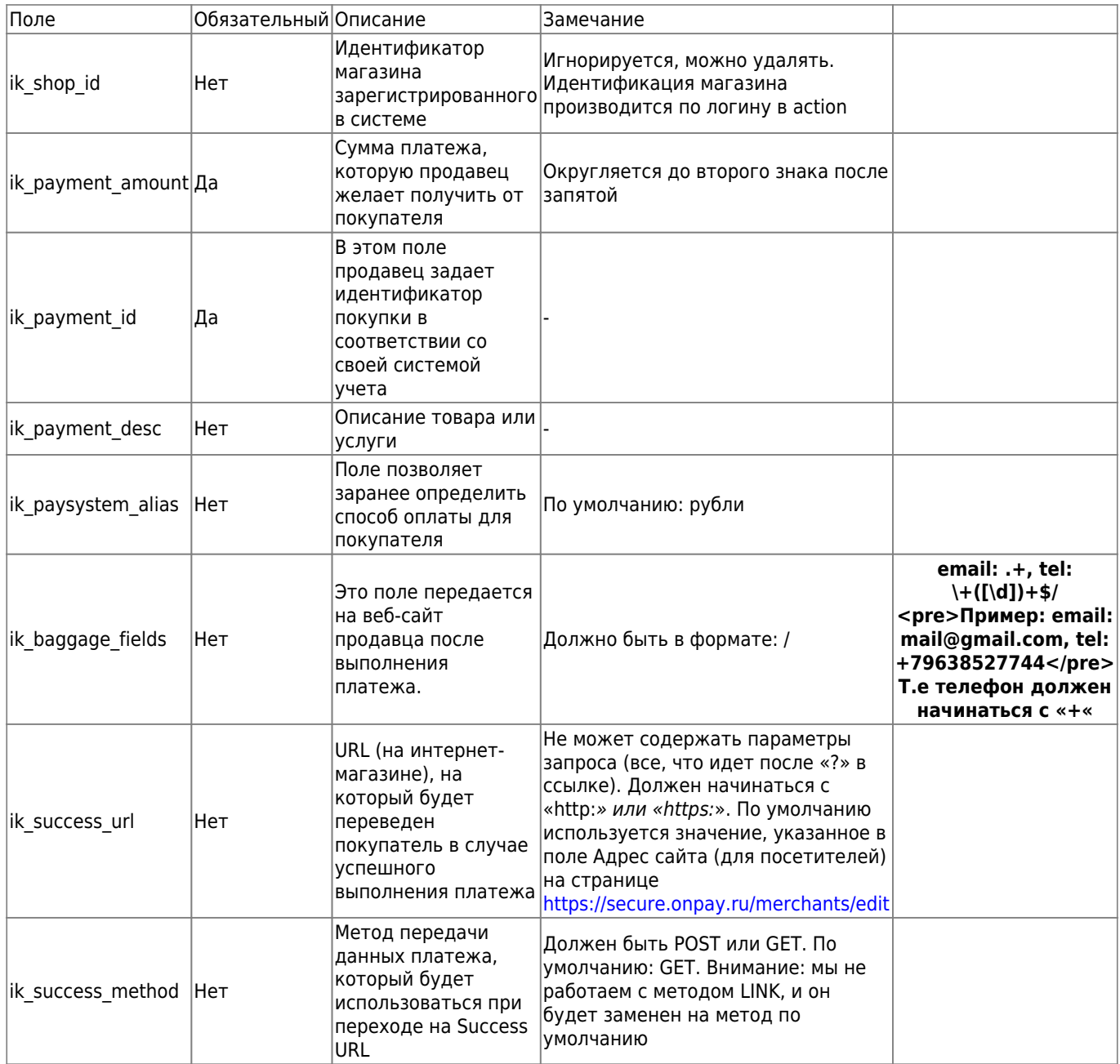

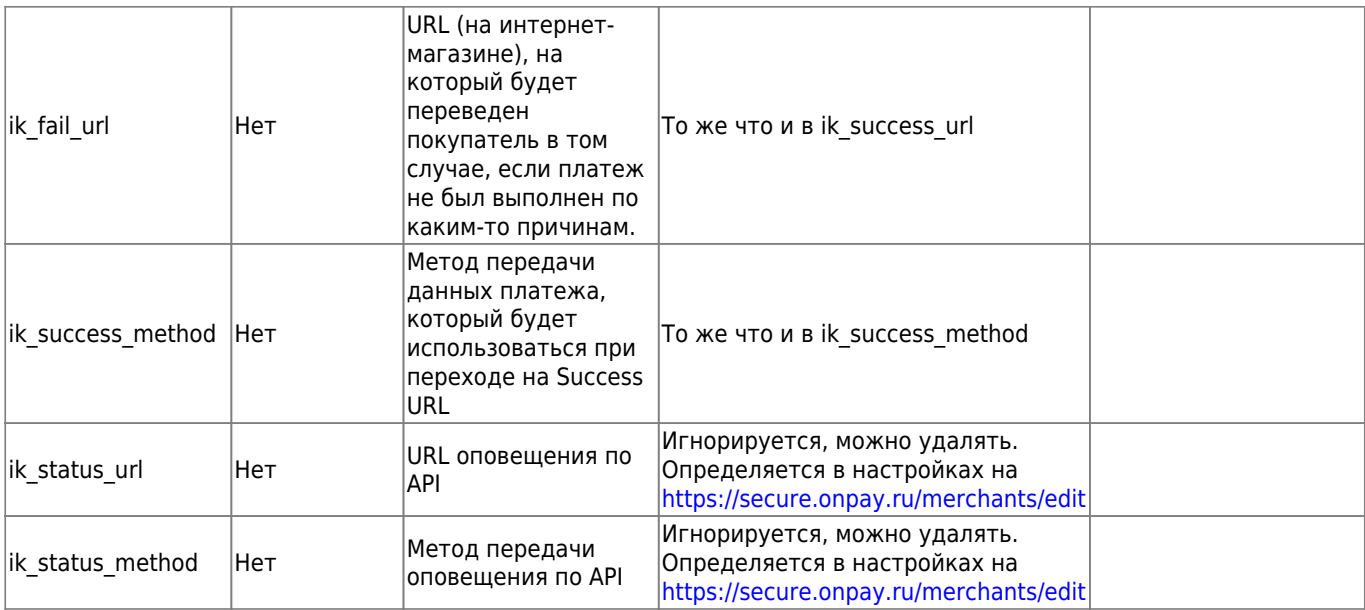

\*Внимание: новое опциональное поле:\*

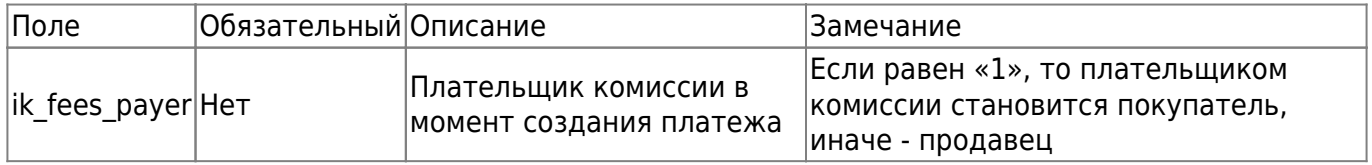

#### **Контрольная подпись данных о платеже**

Для формирования контрольной подписи с обеих сторон, по прежнему используется «Секретный ключ». Он указывается в настройках на<https://secure.onpay.ru/merchants/edit>в поле Пароль для API (secret\_key)

From: <http://wiki.onpay.ru/> - **Onpay.ru Wiki**

Permanent link: **<http://wiki.onpay.ru/doku.php?id=interkassa-migration&rev=1392803605>**

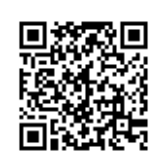

Last update: **2014/02/19 09:53**